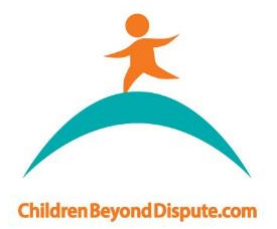

## ChildrenBeyondDispute.com

enquiries@childrenbeyonddispute.com

## How to use Coupon Codes for Accessing YCIDS

1. Go to the 'Shop' by clicking on "Store" > "Shop".

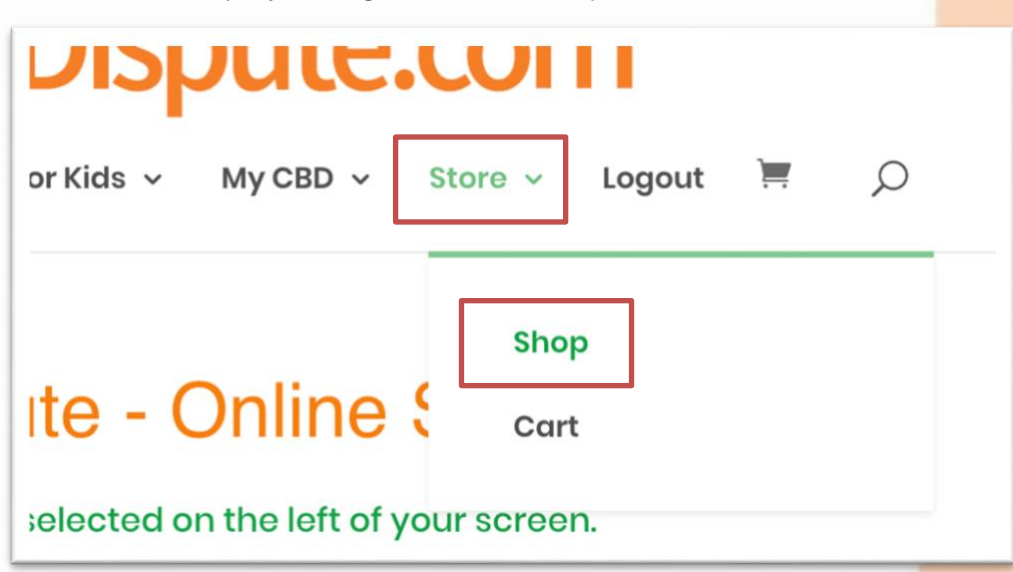

2. Add the 'YCIDS; course into your cart by clicking on "Add to Cart". You can click on the course's icon or title for more details.

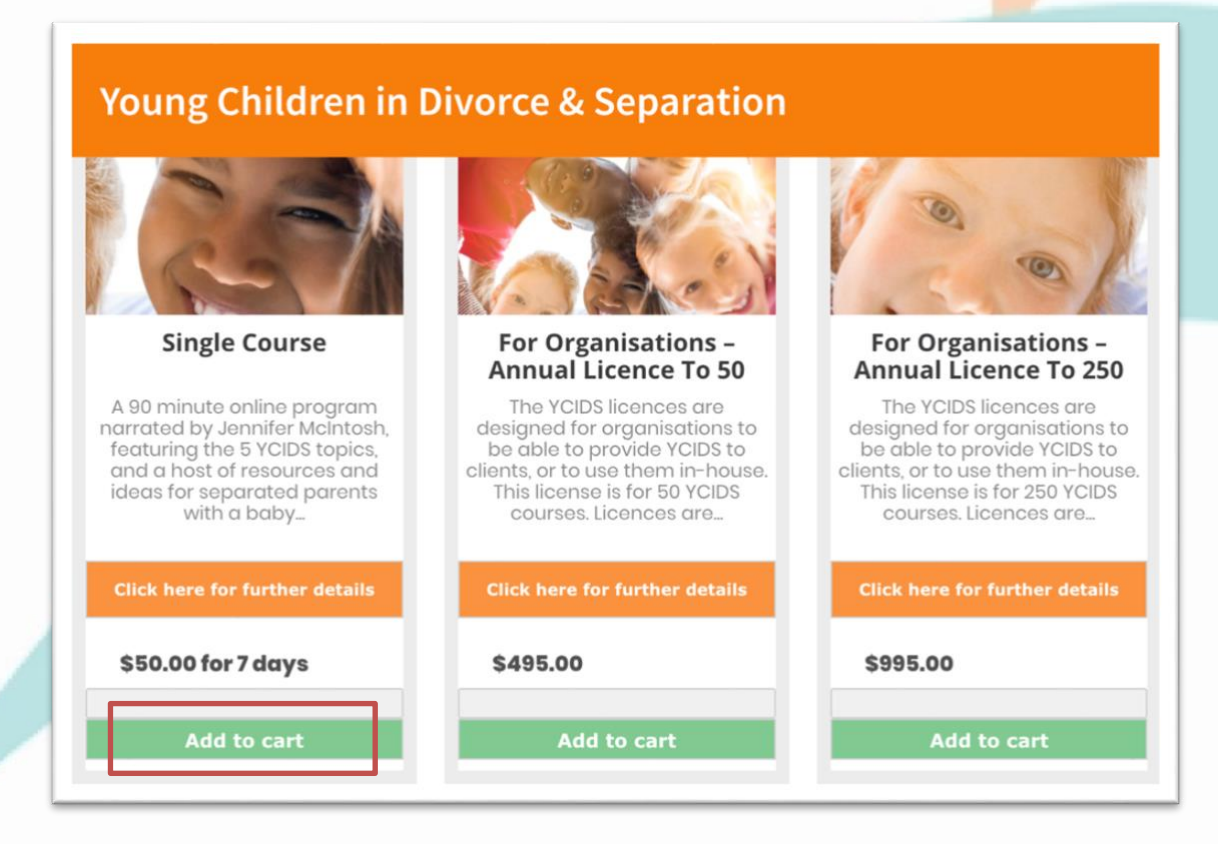

The Melbourne Attachment and Caregiving Clinic Pty Ltd t/a Children Beyond Dispute ABN 586 307 90340 PO BOX 1026, Fitzroy North, 3068

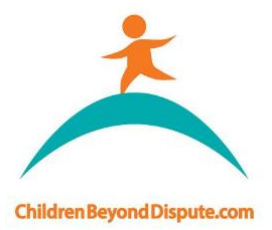

**Septiment** 

## ChildrenBeyondDispute.com

enquiries@childrenbeyonddispute.com

3. Select the cart icon in the top menu, or select "Store" > "Cart". Alternatively, you can select "View Cart" that appear when you select "Add to Cart".

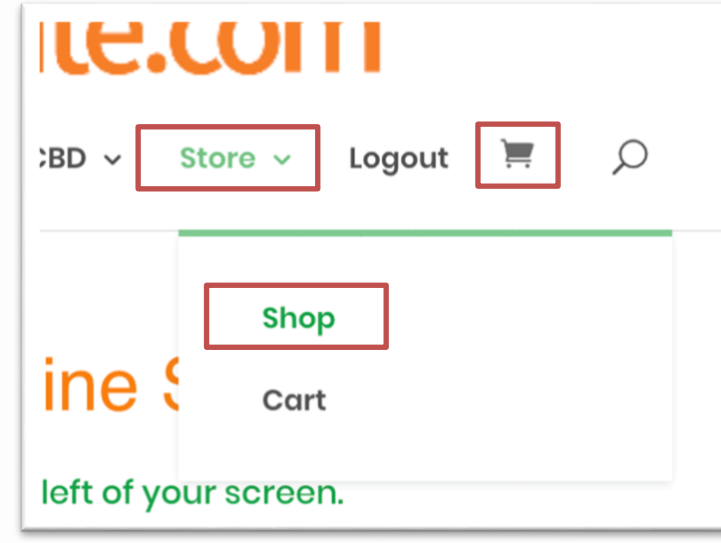

4. Enter the code provided in the field provided, and then click on the "Apply Coupon" button. This will bring the total cost down by the specified amount.

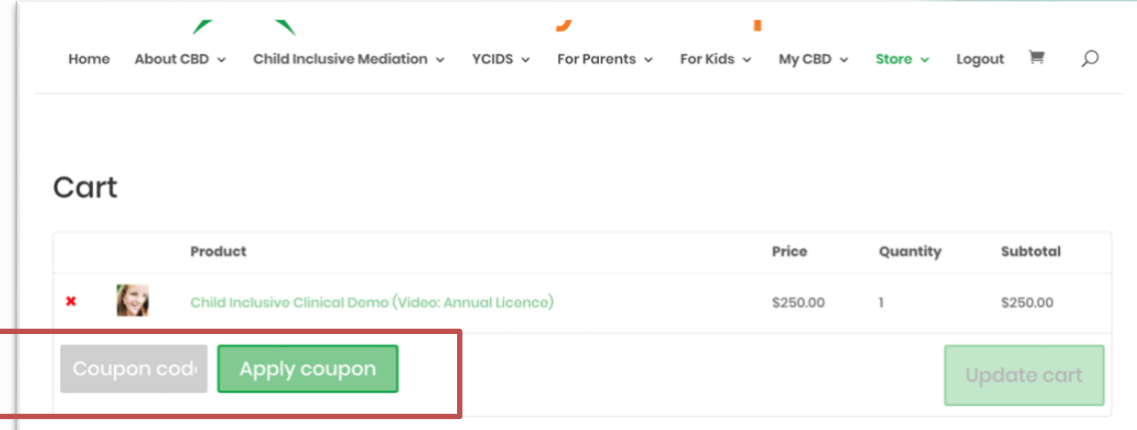

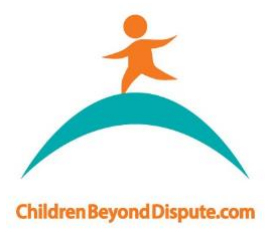

**September 1986** 

## ChildrenBeyondDispute.com

enquiries@childrenbeyonddispute.com

5. Click on the "Proceed to Checkout" button to continue.

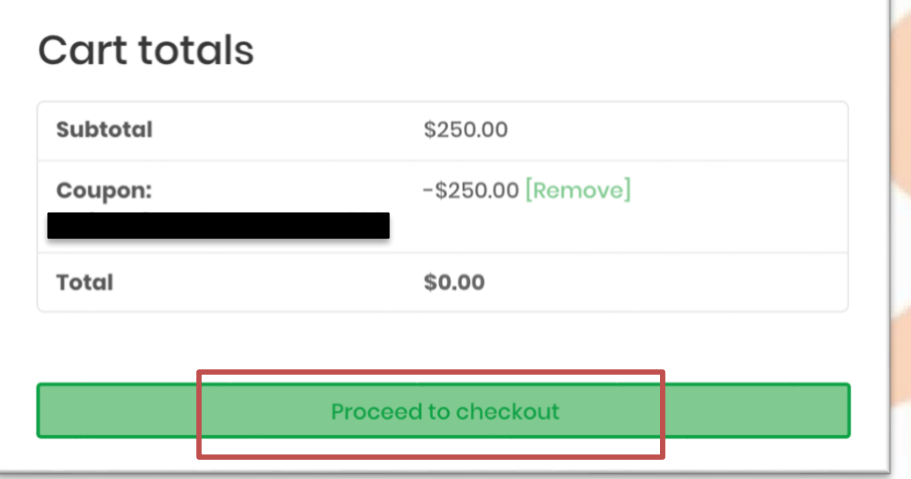

- 6. Enter your billing details. *(Please ensure your name is entered as you wish it to appear on your YCIDS Course Certificate. This cannot be changed once the Certificate has been issued.)*
- 7. You must accept the Terms and Conditions to place the order.
- 8. Once your order is completed, you can access your course in 'My Courses' by hovering your mouse over "My CBD" in the main menu, and clicking on 'My Courses'. Your Course will be available until its expiry (7 days from date and time of purchase).

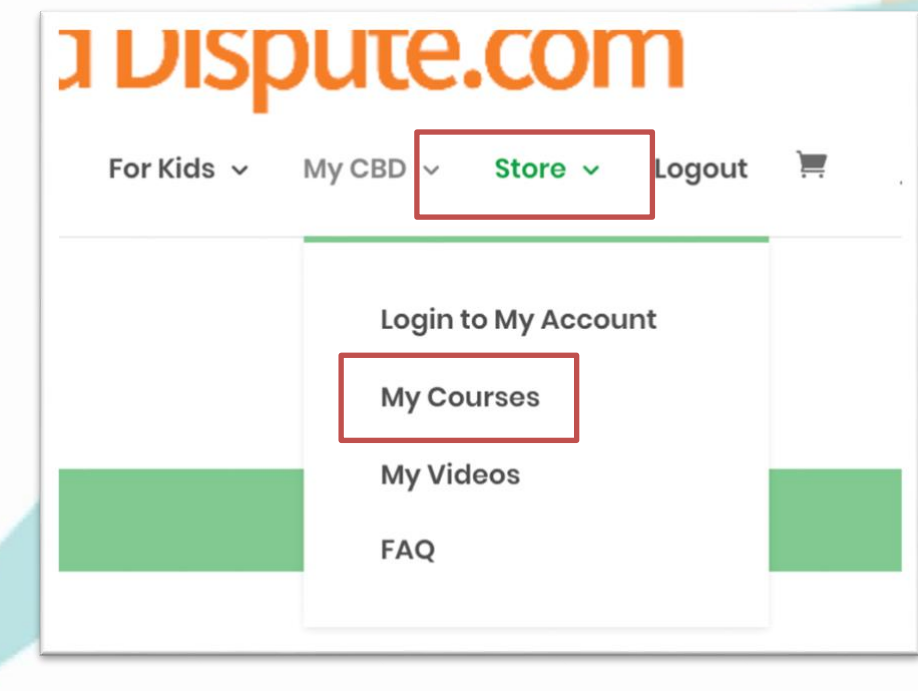